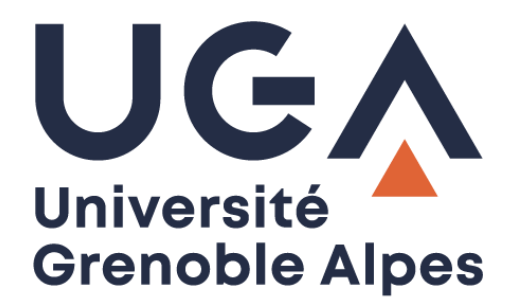

# Service Alertes SMS *SMS Alert Service*

Ajouter ou mettre à jour votre numéro de portable pour les situations d'urgence *Add or update your mobile number for emergency*

*situations*

**Procédure à destination des personnels**

*Procedure for staff*

**DGD SI - Université Grenoble Alpes [https://services-numeriques.univ-grenoble-alpes.fr](https://services-numeriques.univ-grenoble-alpes.fr/)** Assistance 04 57 4**2 13 13** – **[help@univ-grenoble-alpes.fr](mailto:help@univ-grenoble-alpes.fr)**

## **Présentation du service -** *Introduction to the service*

L'Université Grenoble Alpes a mis en place un mécanisme d'alerte par SMS dans le cadre du Plan Particulier de Mise en Sécurité. Ce dispositif règlementaire a pour objectif de mettre en place une organisation interne afin d'assurer la mise en sécurité de toutes les personnes présentes dans l'établissement en cas d'accident majeur.

Ainsi, en cas d'événement présentant un niveau élevé de risque pour les personnes, les biens ou l'environnement (tempête, inondation, alerte rouge météo, attentat, etc.), les personnels inscrits dans ce dispositif recevront, dès le déclenchement de l'alerte, un message SMS indiquant la conduite à tenir.

Si vous souhaitez recevoir cette alerte, vous êtes donc invités à renseigner sur votre fiche BIPER un numéro de téléphone portable (professionnel ou privé), il vous sera demandé également d'indiquer une ou plusieurs zones géographiques complémentaires liées à votre activité professionnelle et pour lesquelles vous désirez être alerté.

Après anonymisation, ces informations seront envoyées vers une plateforme de téléphonie, l'opérateur ne sera pas en mesure de faire le lien entre un numéro et une personne.

Votre numéro ne sera visible que par vous, modifiable ou supprimable à tout moment, et ne sera utilisé qu'à cette seule fin.

*The Université Grenoble Alpes has developed a SMS alert system as part of the "Plan Particulier de Mise en Sécurité". The objective of this regulatory system is to set up an internal organization to ensure the safety of all people present in the establishment in case of a major accident.*

*In case of emergency with a high level of risk for people, objects or environment (storm, flood, meteorological alert, terrorism, etc.), the registered persons will receive, when the alert is triggered, an SMS indicating the way to react.*

*If you want to receive this alert, you should enter a cell phone number (professional or private) on your BIPER profile. You will also be asked to indicate one or more geographical areas related to your professional activity and for which you want to be alerted.*

*After anonymization, this information will be sent to a call center, the provider will not be able to link a number to a person.*

*Your number will only be visible to you, can be changed or deleted at any time, and will only be used for this specific purpose.*

## **Accéder à l'application BIPER -** *Access the BIPER application*

Pour ajouter, mettre à jour ou vérifier votre numéro de portable, authentifiez-vous sur l'Intranet UGA des personnels [\(http://intranet.univ-grenoble-alpes.fr\)](http://intranet.univ-grenoble-alpes.fr/) puis cliquez sur votre nom en haut de page, puis sur « Gérer votre profil ».

*To add, update, or verify your cell phone number, log in to the UGA Staff Intranet (http://intranet.univgrenoble-alpes.fr) and click on your name at the top of the page, then on "Gérer votre profil".*

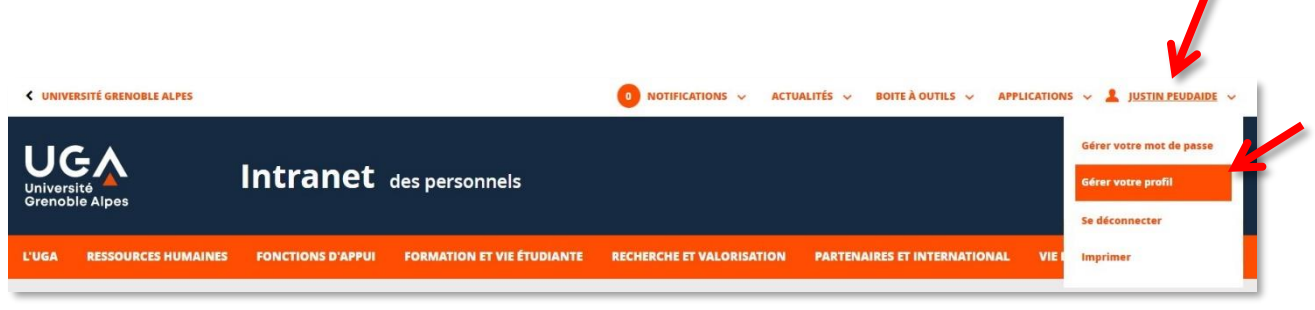

Enfin, cliquez sur votre établissement de rattachement.

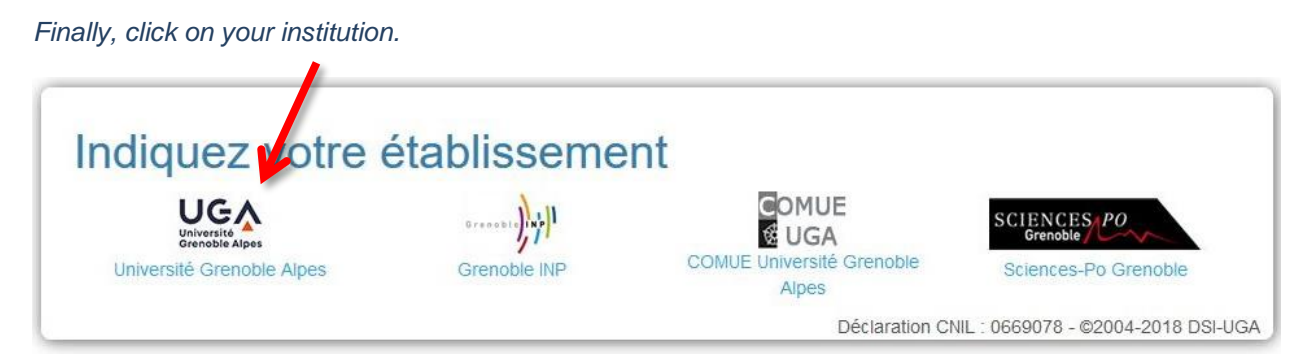

 $\mathbf{r}$ 

## **Ajouter son numéro de téléphone portable -** *Add your cell phone number*

Pour ajouter votre numéro de portable dans le cadre du service Alertes SMS, cliquez sur la rubrique « Identité ».

*To add your cell phone number for SMS Alerts service, click on the "Identité" section.*

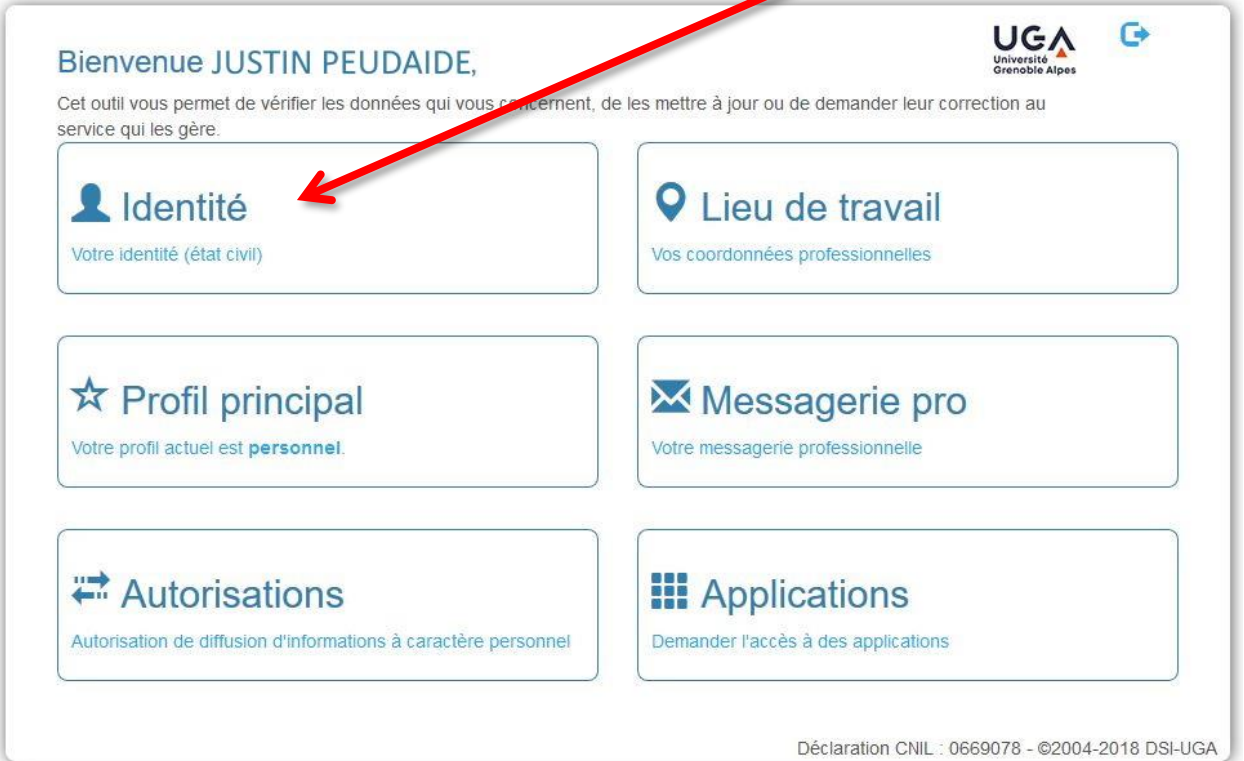

Sous le paragraphe « Vos coordonnées personnelles » et le sous-paragraphe « Alertes par SMS en cas de situation d'urgence », cliquez sur le bouton « Ajouter un n° de téléphone portable ».

*Under the paragraph "Vos coordonnées personnelles" and the sub-paragraph "Alertes par SMS en cas de situation d'urgence", click on the button "Ajouter un n° de téléphone portable".*

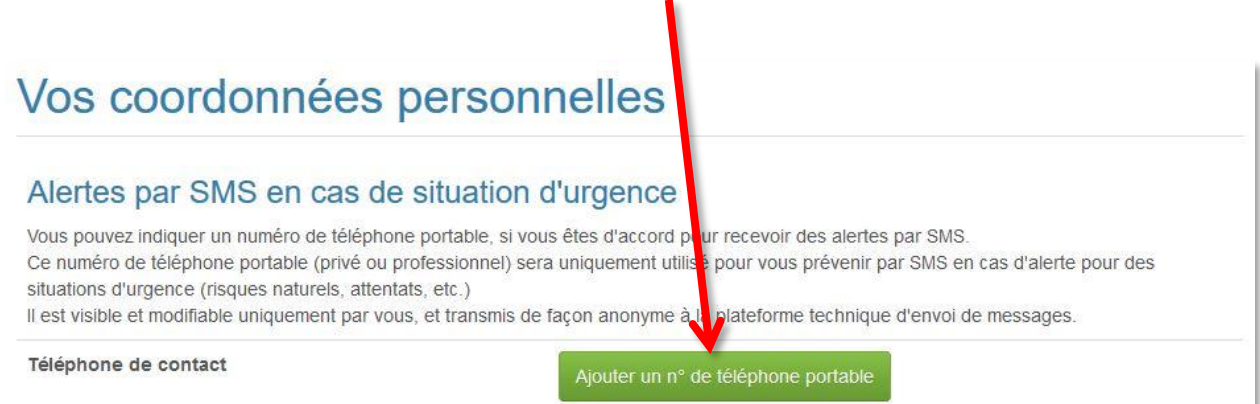

**DGD SI - Université Grenoble Alpes [https://services-numeriques.univ-grenoble-alpes.fr](https://services-numeriques.univ-grenoble-alpes.fr/)** Assistance 04 57 4**2 13 13** – **[help@univ-grenoble-alpes.fr](mailto:help@univ-grenoble-alpes.fr)** Renseignez votre numéro de portable dans le champ sous « Téléphone destinataire des alertes SMS », puis cochez le ou les lieu(x) pour lesquels vous souhaitez recevoir des alertes.

Enfin, validez votre saisie et votre sélection en cliquant sur « Enregistrer mes choix » en bas de page.

*Enter your cell phone number in the field under "Téléphone destinataire des alertes SMS", then check the location(s) for which you want to receive alerts.*

*Finally, validate your entry and your selection by clicking on "Enregistrer mes choix" at the bottom of the page.*

## **Alertes SMS**

J'accepte de recevoir des SMS d'alerte de la part de l'Université pour des situations d'urgence (risques naturels, attentats, etc.). Je souhaite être alerté en cas d'événement sur les sites :

### Modifier mon portable et mes alertes SMS

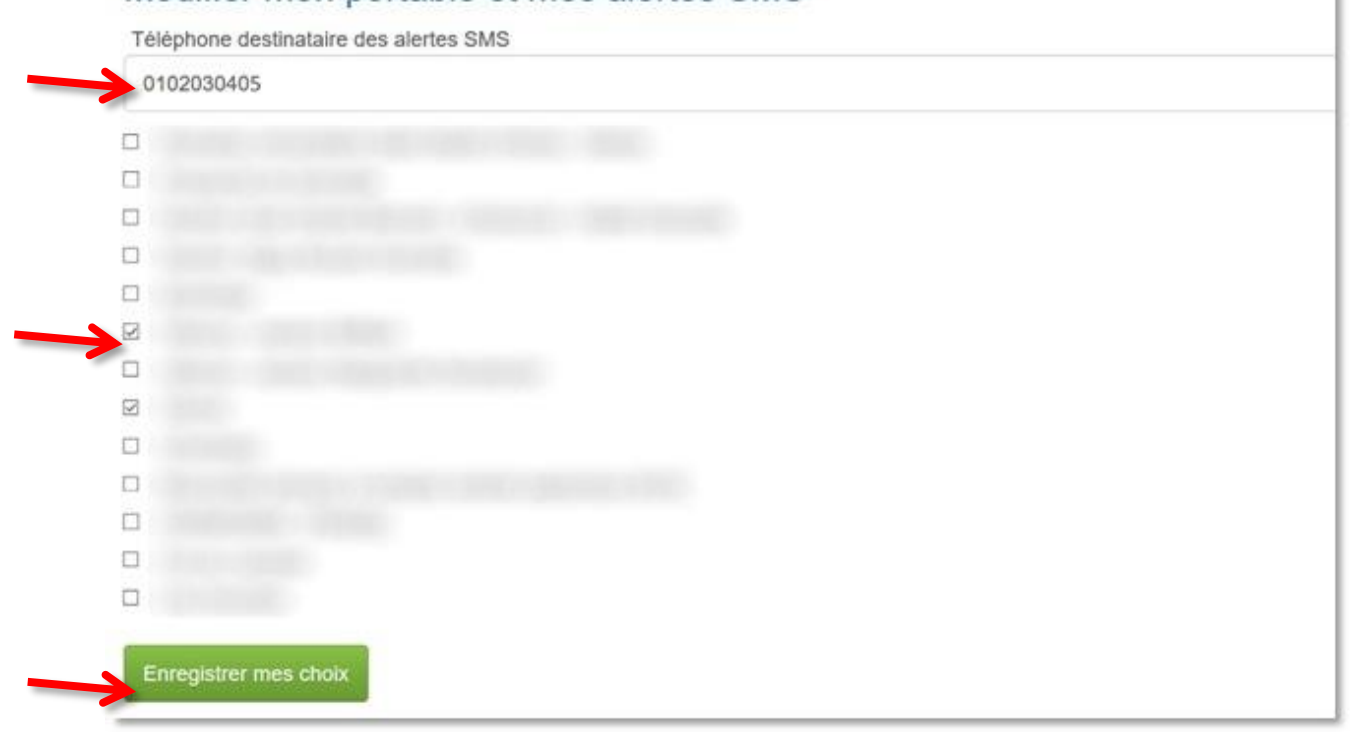

## **Mettre à jour ou supprimer son numéro de téléphone portable -** *Update or delete your cell phone number*

Si vous souhaitez mettre à jour votre numéro de téléphone ou les lieux pour lesquels vous souhaitez recevoir des alertes, ou si vous souhaitez supprimer ces informations, depuis l'application BIPER, cliquez sur la rubrique « Identité ».

*If you want to update your phone number or the locations for which you want to receive alerts, or if you want to delete this information, from the BIPER application, click on the "Identité" section.*

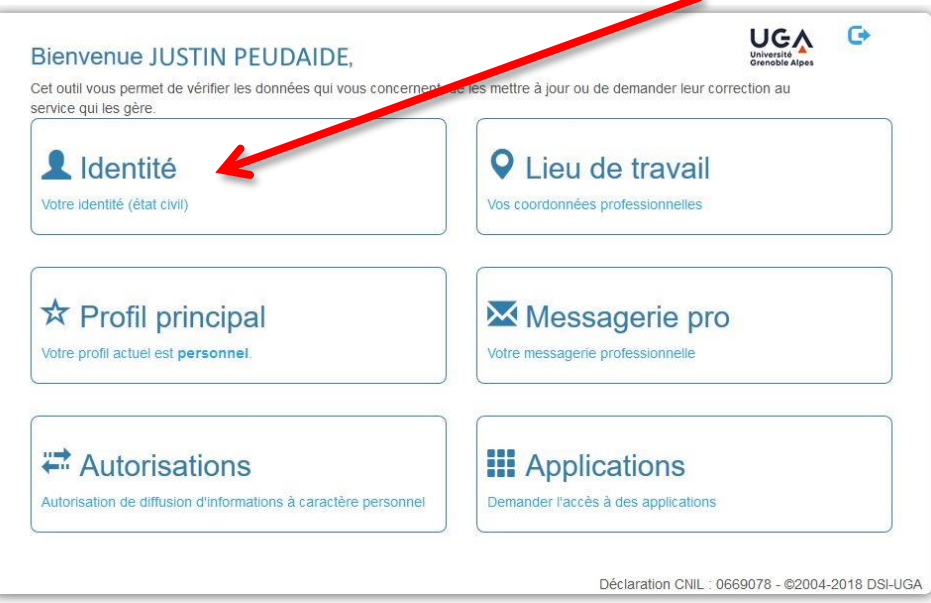

Cliquez ensuite au choix sur le bouton « Modifier » ou sur le bouton « Supprimer ce n° de portable » sous le paragraphe « Vos coordonnées personnelles » et le sous-paragraphe « Alertes par SMS en cas de situation d'urgence ».

*Then click either on the "Modifier" (edit) button or on the "Supprimer ce n° de portable" (delete) button under the paragraph "Vos coordonnées personnelles" and the sub-paragraph "Alertes par SMS en cas de situation d'urgence".*

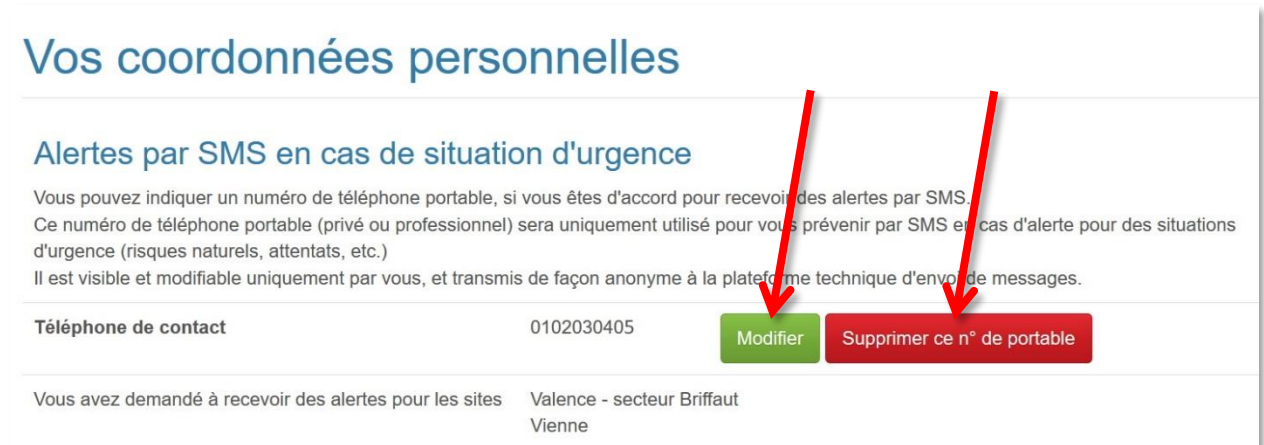

Si vous décidez de modifier vos informations, procédez aux changements avant d'enregistrer votre saisie.

Vous pouvez également à nouveau choisir de supprimer vos alertes SMS.

#### *If you decide to change your information, make the changes and save your entry.*

*You can also choose again to delete your SMS alerts.*

## **Alertes SMS**

J'accepte de recevoir des SMS d'alerte de la part de l'Université pour des situations d'urgence (risques naturels, attentats, etc.). Je souhaite être alerté en cas d'événement sur les sites :

#### Modifier mon portable et mes alertes SMS

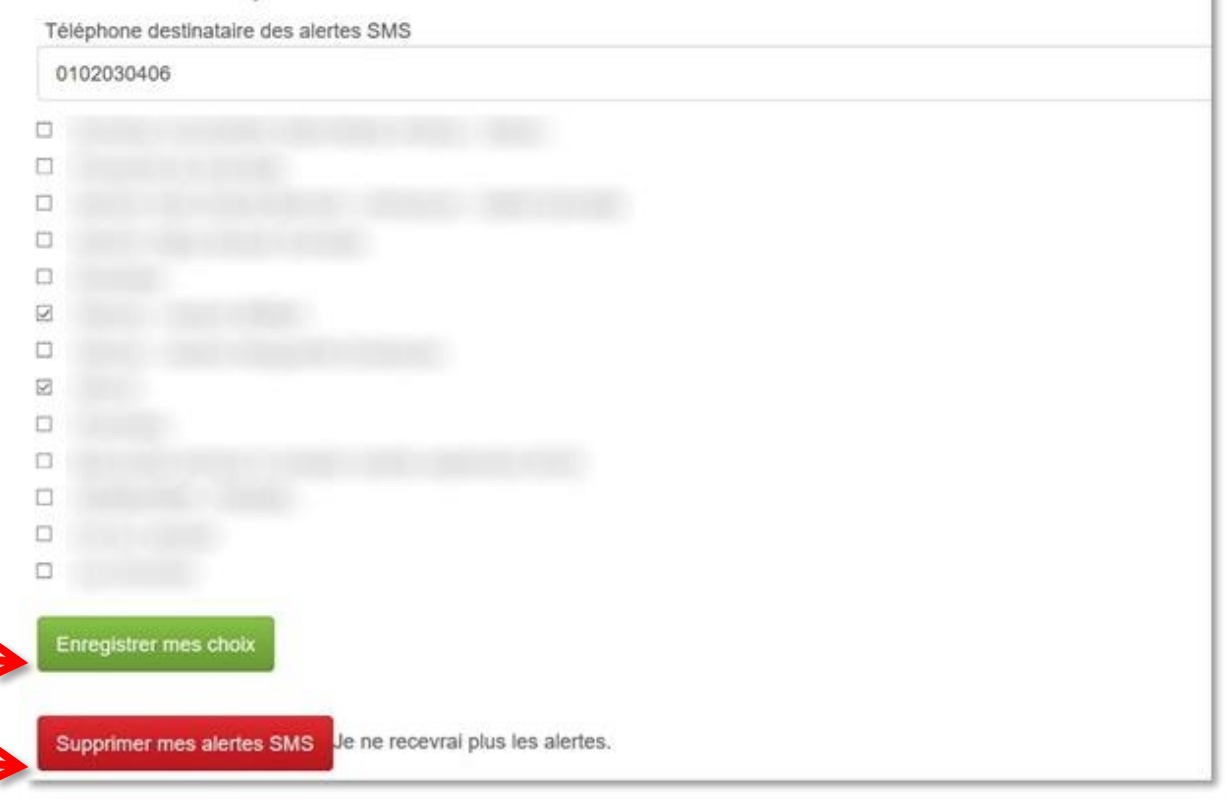